**دلٌل المدرس لعقد اجتماع باستخدام مٌكروسوفت تٌمز (Teams Microsoft (من داخل منصة مودل**

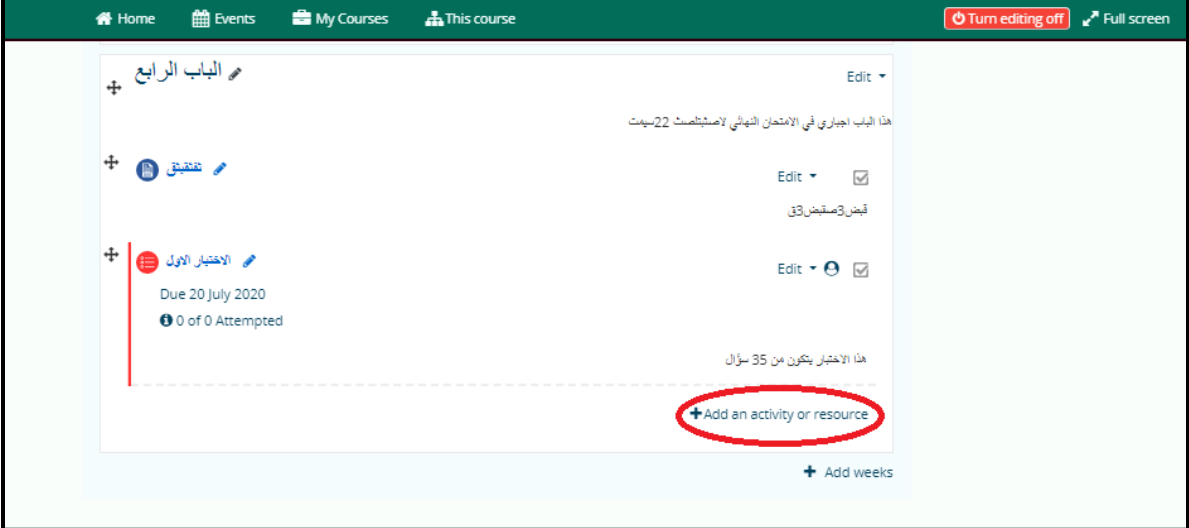

**-1 الدخول إلى المساق واختٌار (resource or activity an Add(**

**-2 اختر النشاط المراد إضافته )ٌمكنك استخدام خاصٌة تٌمز مع أي نشاط ترٌد إضافته(، على سبٌل المثال ٌمكن اختٌار (Lesson)**

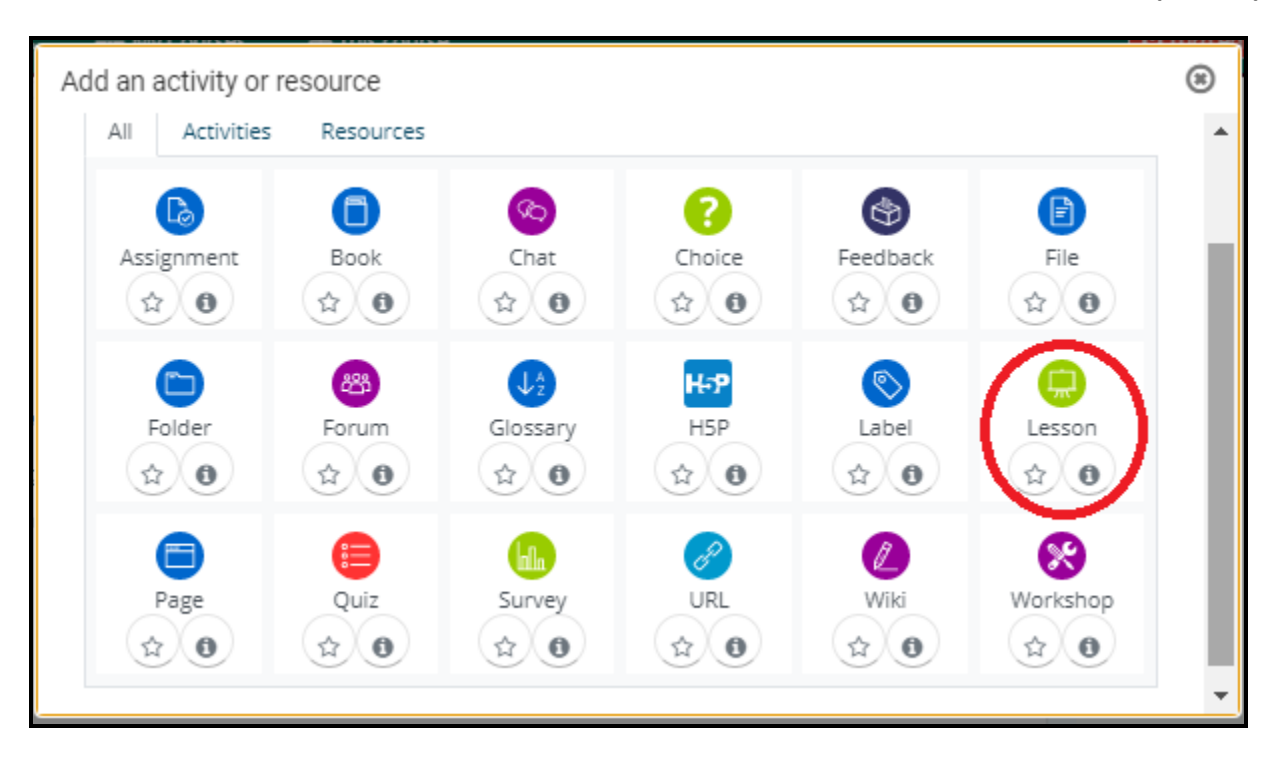

## **-3 أنقر على أٌقونة مٌكروسوفت تٌمز**

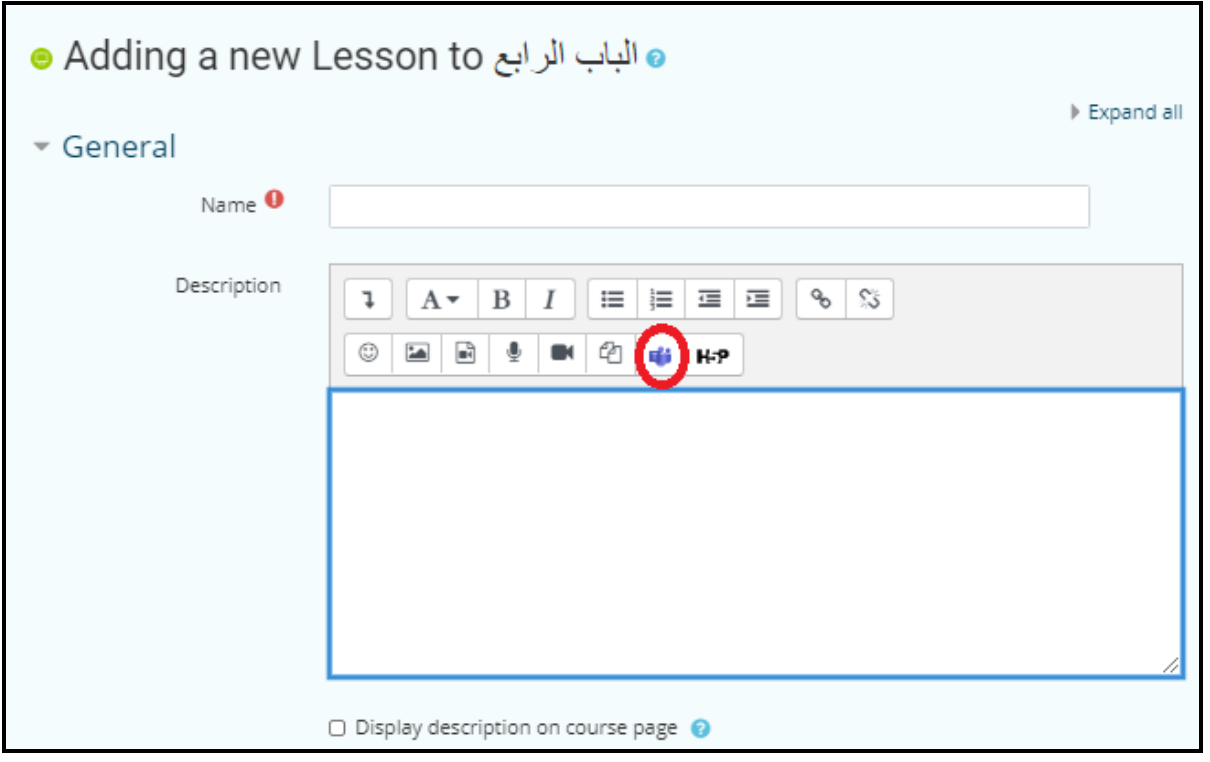

**-4 اختر )إنشاء ارتباط الجتماع(**

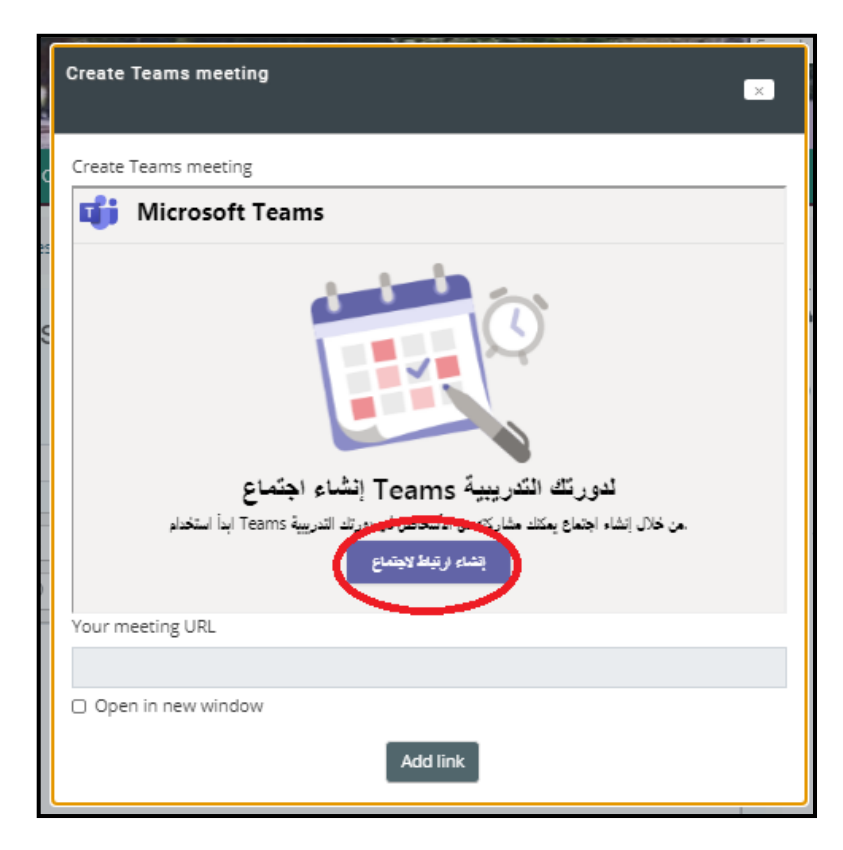

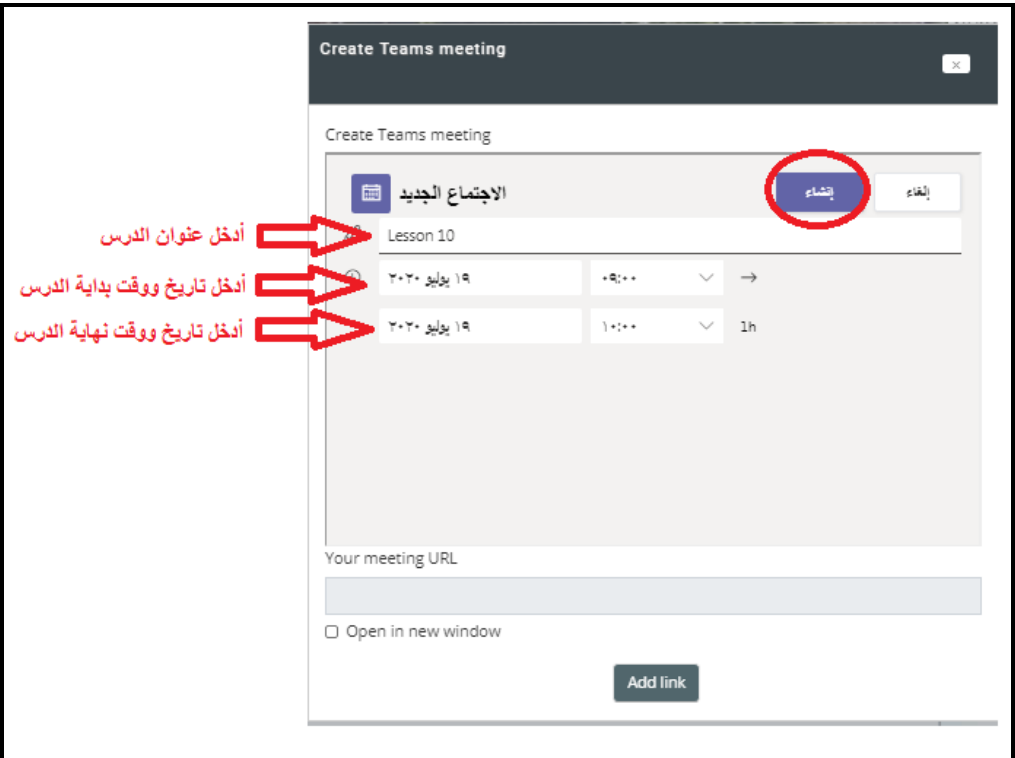

**-5 أدخل عنوان لالجتماع )الدرس( وموعد بداٌته وموعد نهاٌته )التارٌخ والوقت( ثم أنقر على خٌار )إنشاء(**

**-6 سٌتم إنشاء الدرس وإظهار الرابط فً األسفل، أنقر على خٌار (link Add(**

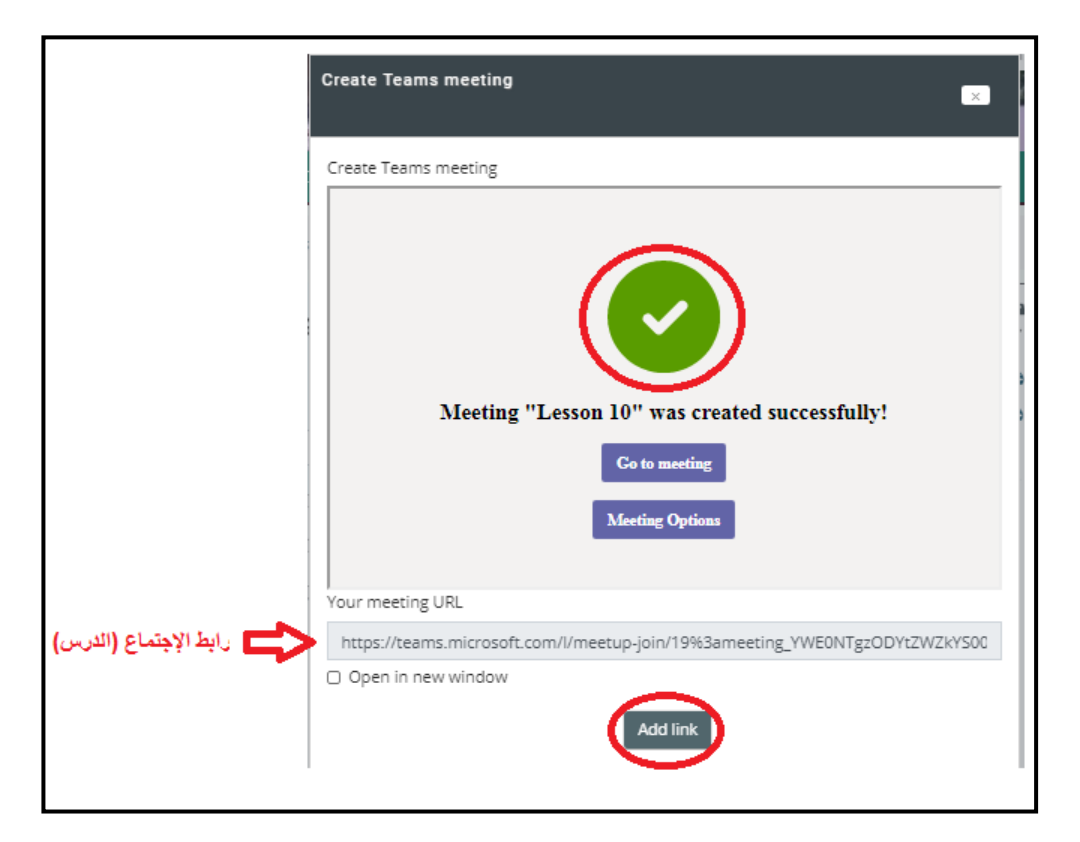

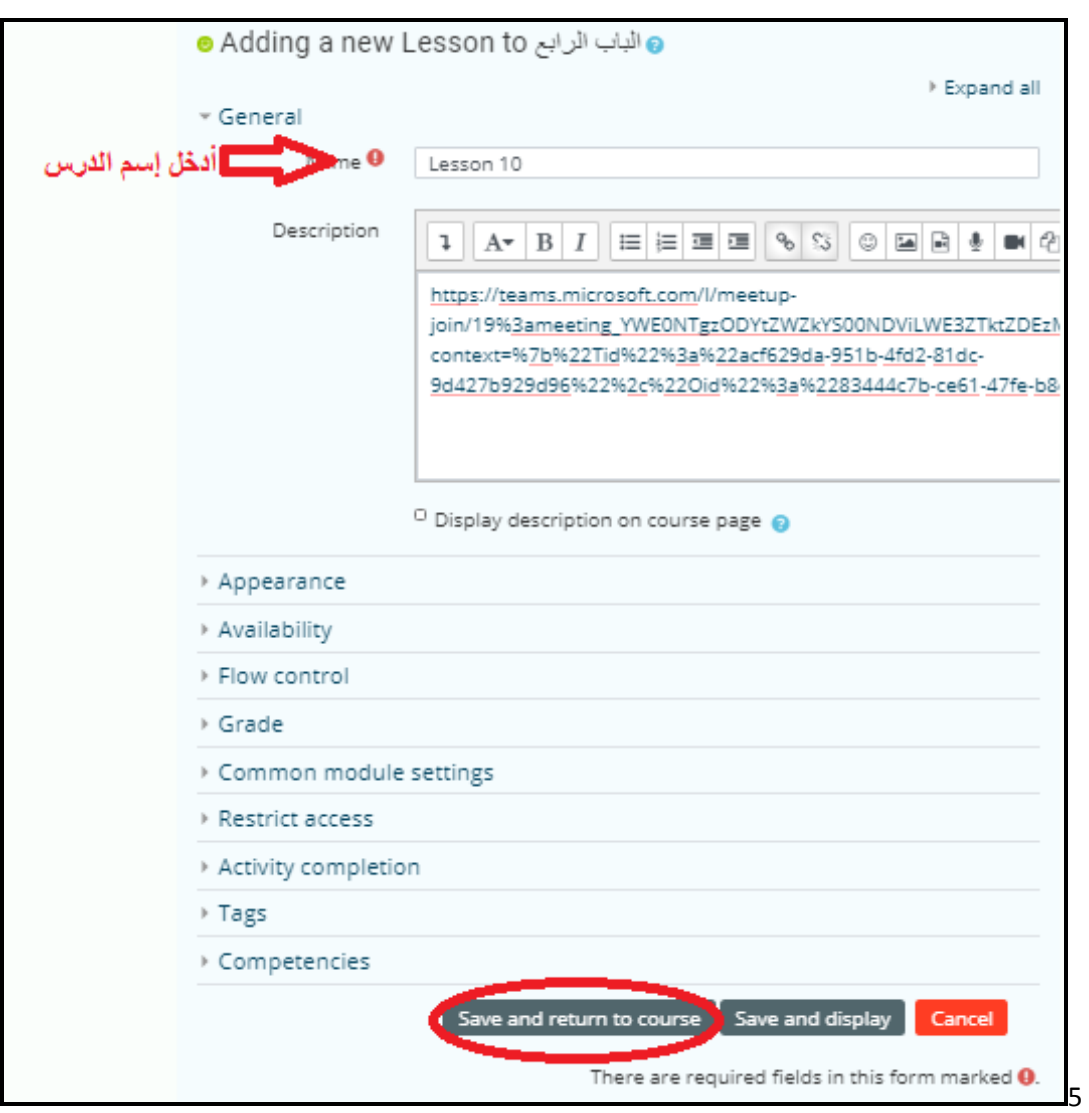

**-7 أدخل أسم الدرس ثم أنقر على خٌار (course to return and Save(**

**-8 سٌتم إنشاء الدرس وإظهار الرابط للطالب وٌمكنك عقد االجتماع )الدرس( فً موعده من خالل برنامج أو تطبٌق مٌكروسوفت تٌمز الموجود على الرابط التالً**

**. )**<https://www.microsoft.com/en/microsoft-365/microsoft-teams/download-app>**(**